# **Mini8™ REGLER**

# **INSTALLATION UND VERDRAHTUNGSHINWEISE**

### **Was ist der Mini8?**

# **Überspannungskategorie und Verschmutzungsgrad**

Dieses Produkt entspricht der Norm EN61010:

- **Überspannungskategorie II.** Nennspannung: 230 V. Vorzugswerte von Steh-Stoßspannungen für Überspannungskategorie 2: 2500 V.
- **Verschmutzungsgrad 2.** Übliche, nicht leitfähige Verschmutzung; gelegentlich muss mit vorübergehender Leitfähigkeit durch Betauung gerechnet werden.

#### **Personal**

Lassen Sie die Installation dieses Geräts nur von qualifiziertem Personal durchführen. **Berührung**

Bauen Sie das System zum Schutz vor Berührung in ein Gehäuse ein. **Verdrahtung**

Die Verdrahtung muss korrekt, entsprechend den Angaben in dieser Aanleitung und den jeweils gültigen Vorschriften, erfolgen. Achten Sie darauf, dass die Schutzerde immer zuerst angeschlossen und immer zuletzt getrennt wird. Verwenden Sie für die Anschlüsse ausschließlich Kupferkabel. Drehmoment für alle Klemmen: 0,4 Nm max.

### **Achtung**

**Verbinden Sie die AC Versorgung nicht mit dem Sensoreingang oder anderen Niederspannungs Ein- und Ausgängen.**

#### **Isolation**

- Gründe für eine fehlerhafte Heizung können sein:<br>■ Beschädigung des Sensors durch den Prozess
- Beschädigung des Sensors durch den Prozess<br>■ Die Verdrahtung des Thermoelementes wird kurzgeschlossen
- Reglerausfall in der Heizperiode
- Eine externe Klappe oder Schütz ist in Heizposition blockiert
- Der Reglersollwert ist zu hoch.

Die Installation muss einen Trennschalter oder einen Leistungsschalter beinhalten. Bauen Sie diesen Schalter in der Nähe des Systems und gut erreichbar für den Bediener ein. Kennzeichnen Sie den Schalter als trennende Einheit.

#### **Überstromschutz**

Sichern Sie die DC Spannungsversorgung des Reglers mit einer Sicherung. Das schützt die Regler-Platinen vor Überstrom.

#### **Leitende Verschmutzungen**

Leitende Verschmutzungen dürfen nicht in den Schaltschrank gelangen. Um eine geeignete Umgebungsluft zu erreichen, bauen Sie einen Luftfilter in den Lufteintritt des Schaltschranks ein. Sollte der Regler in kondensierender Umgebung stehen (niedrige Temperaturen), bauen Sie eine thermostatgeregelte Heizung ein.

### **Anlagen- und Personensicherheit**

Beim Entwurf eines Regelsystems sollten Sie sich auch über die Folgen bei Fehlfunktionen Gedanken machen. Bei einem Temperatur-Regelsystem besteht die Gefahr einer ständig laufenden Heizung. Das kann zu Personen- und Anlagenschäden führen.

Schützen Sie sich und die Anlage durch eine zusätzliche Temperatur-Schutzeinheit. Diese sollte einen unabhängigen Temperaturfühler und ein Schütz besitzen, der den Heizkreis abschalten kann.

#### *Anmerkung: Alarmrelais des Reglers erkennen nicht alle Fehlerbedingungen.*

### **EMV Installationshinweise**

Zur Einhaltung der EMV-Anforderungen treffen Sie folgende Maßnahmen:

- Beachten Sie bei der Installation die "Eurotherm EMV-Installationshinweise", Bestellnummer HA 150 976.
- Bei Relaisausgängen müssen Sie eventuell einen geeigneten Filter einsetzen, um die Störaussendung zu unterdrücken. Bei typischen Anwendungen empfehlen wir Schaffner FN321 oder FN612. Die Anforderungen an die Filter sind jedoch von der verwendeten Lastart abhängig.
- Verwenden Sie den Regler in einem Tischgehäuse, sind unter Umständen die Anforderungen der Fachgrundnorm EN 50081-1 (Wohn-, Geschäft- und Gewerbebereich) gültig. Bauen Sie in diesem Fall einen passenden Filter in das Gehäuse ein. Wir empfehlen Schaffner FN321 und FN612.

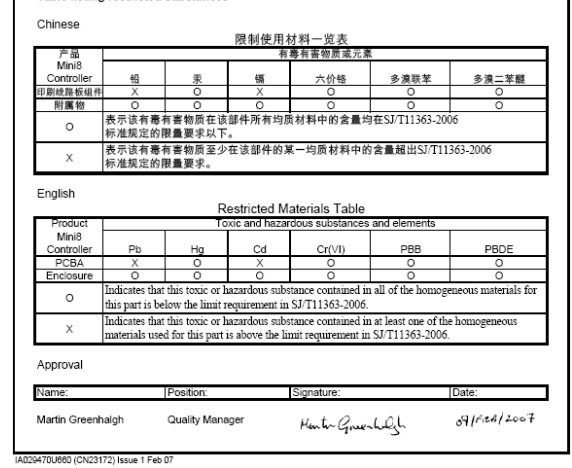

### **INSTALLATION SICHERHEIT HINWEISE**

Am Gerät sind Sicherheits Symbole mit folgender Bedeutung angebracht: Achtung (siehe beiliegende Funktions Erde (A) Schutzerde<br>Dokumentation) = Achtung (Sicher Anschlüsse

#### **U.K.** *Worthing* Eurotherm Limited Telephone: (+44 1903) 268500 Fax: (+44 1903) 265982 E-mail: *info@eurotherm.co.uk* Web: *www.eurotherm.co.uk*

*Anmerkung: Die Anschlussklemmen der Kommunikation sind von der Version abhängig.*

Der Mini8 ist eine kompakte DIN-Schienen Regel- und Datenerfassungseinheit mit 16 PID Regelkreisen. Sie können zwischen verschiedenen Ein- und Ausgängen und Feldkommunikation wählen.

Der Mini8 wird auf eine 35 mm DIN Schiene montiert. Das Gerät wird laut Bestellcodierung mit den entsprechenden Einund Ausgängen zusammengebaut. Ebenso ist das Gerät für Standardanwendungen vorkonfiguriert. Alternativ können Sie den Mini8 mit der Eurotherm iTools Konfigurationssoftware für PC selbst konfigurieren.

Bestellnummer HA028497GER (CN25100) Ausgabe 5 Nov 08

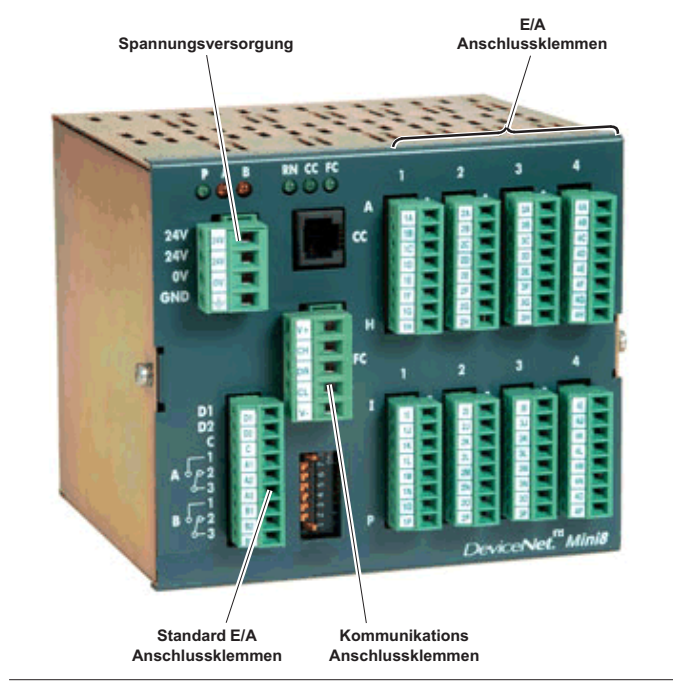

### **Leitungsführung**

Um die Aufnahme von elektrischem Rauschen zu minimieren, verlegen Sie die Leitungen von Niederspannungs DC Anschlüssen und der Sensorverdrahtung weitab von Netzspannungsleitungen. Ist dies nicht möglich, verwenden Sie bitte abgeschirmte Kabel. Die Abschirmung muss an einem Ende geerdet sein. Achten Sie darauf, die Leitungslänge so kurz wie möglich zu halten.

### **ALLGEMEIN**

Das Gerät ist für industrielle Temperatur- und Prozessregelungen vorgesehen, die innerhalb der europäischen Richtlinien für Sicherheit und EMV liegen.

### **Warnung**

**Verwenden Sie das Gerät nicht wie vorgesehen, können die Angaben von Sicherheit und EMV nicht gewährleistet werden. Überprüfen Sie die gesamte Installation auf Konformität bezüglich Sicherheit und EMV**.

#### **Auspacken und Lagerung**

Die Verpackung enthält das Gerät, diese Anleitung und eine CD. Ist die Verpackung beschädigt, bauen Sie das Gerät nicht ein und kontaktieren Sie die nächste Eurotherm Niederlassung. Lagern Sie ein nicht eingebautes Gerät trocken und bei Temperaturen zwischen -30 ºC und +75 ºC.

### **Achtung: Elektrostatische Entladungen**

**Beachten Sie die entsprechenden Vorsichtsmaßnahmen, bevor Sie mit dem Gerät arbeiten.**

### **Service und Reparatur**

Kontaktieren Sie bei Fehlern die nächste Eurotherm Niederlassung.

### **Reinigung**

Verwenden Sie für die Reinigung der Geräteaufkleber kein Wasser oder auf Wasser basierende Reinigungsmittel, sondern Isopropyl Alkohol. Die Oberfläche der Geräte können Sie mit einer milden Seifenlösung reinigen.

Restriction of Hazardous Substances (RoHS)

- **Droduct group** Mini8 Controlle
	- Table listing restricted substances

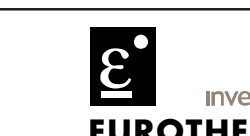

**Deutschland**

Eurotherm Deutschland GmbH Telepon: (+49 6431) 298 0 Fax: (+49 6431) 298 119 E-mail: *info.de@eurotherm.com* Web: *www.eurotherm.de*

Alle Rechte vorbehalten. Vervielfältigung, Weitergabe und Speicherung in jeglicher Art und Weise ist nur<br>mit vorheriger schriftlicher Genehmigung durch Eurotherm Deutschland gestattet.<br>Unsere Produkte werden ständig verbes

© Copyright Eurotherm Deutschland GmbH 2006

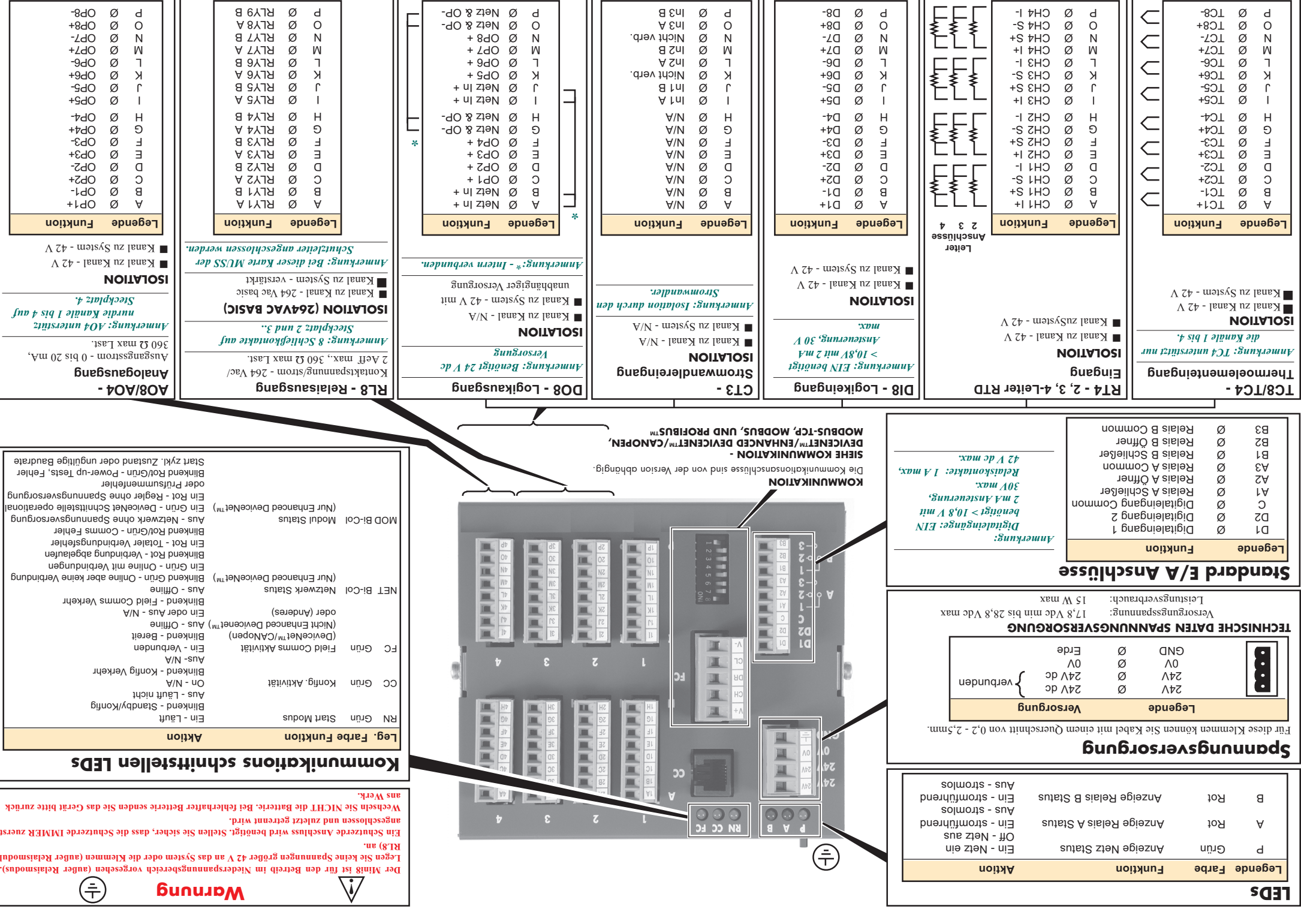

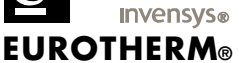

# **KOMMUNIKATION - PROFIBUS™**

Protokoll ist Profibus DP. Es stehen Ihnen zwei Profibus

Kommunikationskarten zur Verfügung: 3-Leiter RS485 über SUB-9D Anschlüsse. Für Installationen mit Standard

Profibus Kabel.

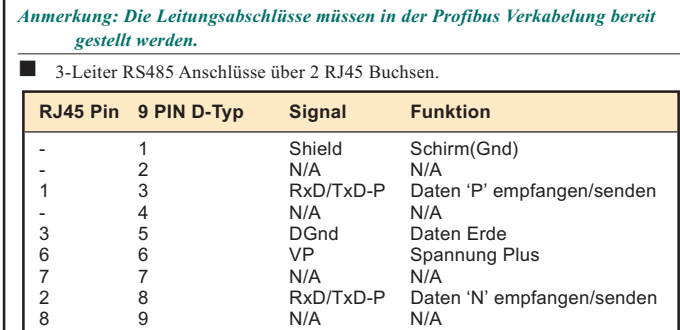

**120**Ω **5%**

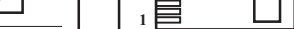

**120**Ω **5% 120**Ω **5% 1**

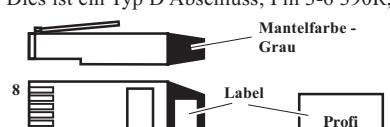

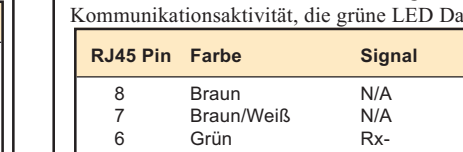

**8**

### **RJ45 KOMMUNIKATION LEITUNGSABSCHLUSS**

Die Kommunikationsleitung wird von Gerät zu Gerät verkettet und muss am Ende der Leitung korrekt abgeschlossen werden.

Einen Profibus Abschlusswiderstand mit den passenden Werten können Sie unter SubMin8/TERM/PROFIBUS/RJ45 bestellen.

Dies ist ein Typ D Abschluss; Pin 3-6 390R, Pin 3-8 150R, Pin 5-8 390R.

*Anmerkung: Die Baudrate wird vom Profibus Master über Netzwerk gesetzt.*

#### **DER ADRESSENWAHLSCHALTER**

Diesen Schalter finden Sie unterhalb des Comms Slot. Jeder Mini8 benötigt eine eindeutige Adresse im Profibus Netzwerk.

*Anmerkung: Schalter 8 hat keine Funktion, und Adresse 0 ist nicht zulässig. Bei Adresse 0 übernimmt das Gerät die Adresse der Gerätekonfiguration.*

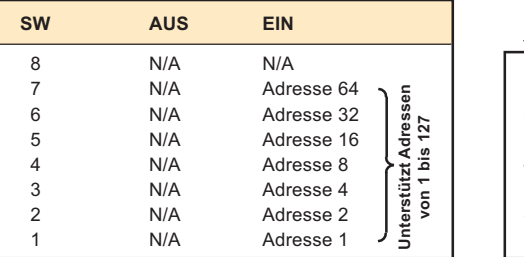

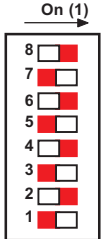

# **KOMMUNIKATION - DEVICENET™/CANOPEN**

Dieses Gerät unterstützt DeviceNet™ CAN Interface, CANopen V4.02 CAN Interface und Enhanced DeviceNet™ Protokoll.

CAN und DeviceNet™ verwenden die "CAN open connector" Schraubklemmen, 5-Leiter mit 5,08 mm Schreibdichte. Zur Vereinfachung der Verdrahtung ist der passende Anschluss Teil der Lieferung.

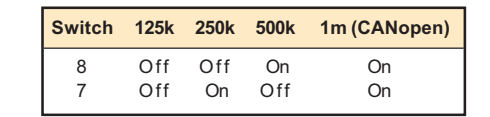

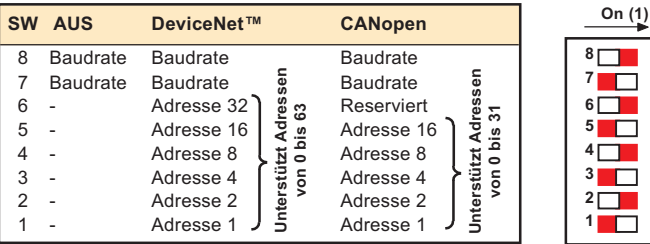

# **INSTALLATION DES MINI8**

### **MONTAGEINFORMATIONEN**

Montieren Sie den Mini8 horizontal auf symmetrische DIN Schiene nach EN50022 - 35 x 7,5 oder 35 x 15.

# **KOMMUNIKATIONS SCHNITTSTELLE**

Die LEDs auf der Oberseite des Geräts zeigen Ihnen die verschiedenen Betriebsfunktionen an. Alle Regler haben einen Konfigurationsanschluss und ein Feld Kommunikationsanschluss auf dem Kommunikationsmodul.

### **LEDS**

*Anmerkung: Der Mini8 regelt normal, wenn die rote 'Run mode' (RN) LED permanent leuchtet.*

### **DIN SCHIENEN MONTAGE**

1. Montieren Sie die DIN Schiene horizontal mit den passenden Befestigungen.

> Der Anschluss beinhaltet 2 LEDs. Die gelbe LED zeigt die atenübertragung an

*Anmerkung: Der Mini8 darf NICHT in einer anderen Ausrichtung eingebaut werden.*

- 2. Stellen Sie sicher, dass die DIN Schiene einen guten elektrischen Kontakt zur Metallbasis des Panels hat.
- 3. Führen Sie das Gerät auf die DIN Schiene, so dass die obere Ecke des DIN Schienen Clips am Gerät hinter die DIN Schiene kommt.
- 4. Drücken Sie das Gerät langsam an, bis es einrastet.
- Der Mini8 ist nun auf DIN Schiene montiert.

*Anmerkung: Zum Entfernen des Geräts drücken Sie den unteren DIN Schienen Clip mit einem Schraubendreher nach unten und ziehen Sie das Gerät nach vorne.*

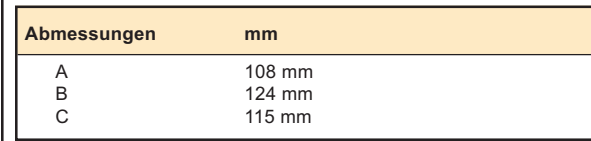

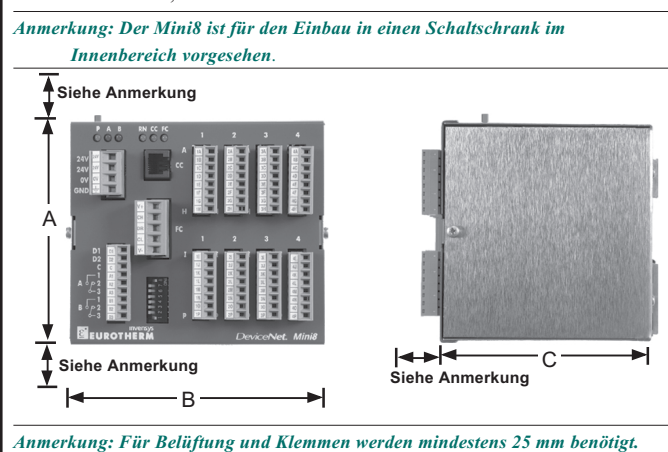

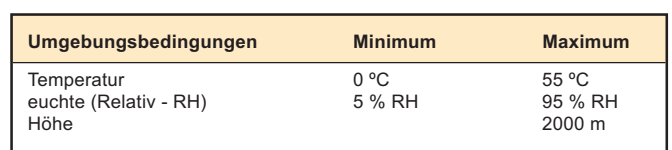

Die Spezifikation der CANopen Verkabelung und der Anschlusspin Anordnung legt fest, dass der minimale Abschlusswi

# **KONFIGURATIONSANSCHLUSS**

Den RS232 Konfigurationsanschluss finden Sie direkt unter den LEDs auf der RJ11 Buchse. Den Mini8 konfigurieren Sie über einen PC mit der Eurotherm Konfigurations Software iTools.

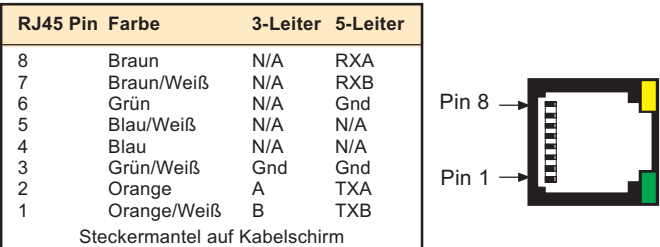

### *Anmerkung: Während der Konfiguration regelt der Mini8 nicht.*

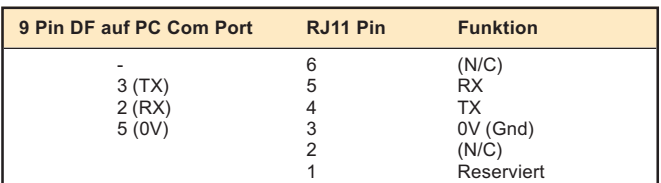

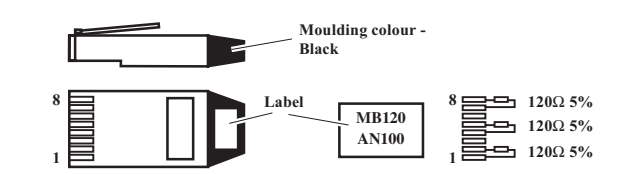

Das passende Kabel erhalten Sie unter der Eurotherm Bestellnummer:

### SubMin8/cable/config.

*Anmerkung: Der Mini8 ist ebenso über ein Modbus™ und Modbus/TCP Netzwerk konfigurierbar, wenn eine Feld Kommunikation vorhanden ist.*

## *Bleit leer*

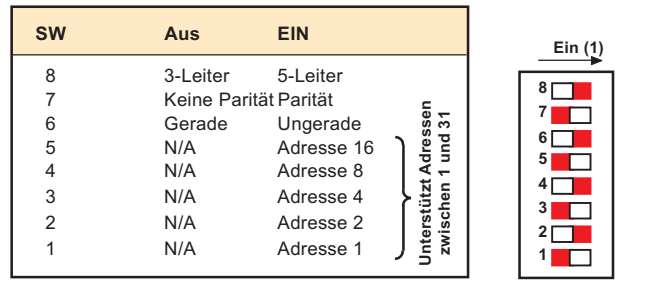

Die Enhanced DeviceNet™ Version verwendet 2 BCD Drehschalter.

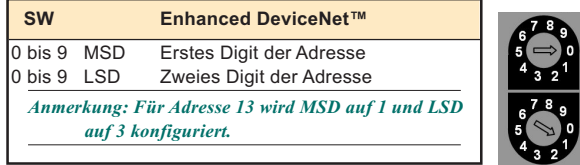

*Anmerkung: Eine Adresse zwischen 64 und 99 wird ignoriert. Die Adresse muss über iTools konfiguriert werden.*

### **BAUDRATE**

Alle Einheiten müssen die gleich Baudrate haben. Dies wird über die Dip Schalter (siehe links) auf den DeviceNet™ und CANopen Versionen konfiguriert.

Bei der Enhanced DeviceNet™ Version wird ein BCD Drehschalter verwendet. Verwenden Sie nur die gezeigten Einstellungen.

*Anmerkung: Die Prog Position wird gewählt, wenn das Gerät zur Freigabe der Firmware Upgrades gestartet wird.*

# **KOMMUNIKATION - MODBUS/TCP**

Das Protokoll ist Modbus/TCP, 10 Base T in einem Ethernet Netzwerk.

### **DER ADRESSENWAHLSCHALTER**

Diesen Schalter finden Sie auf der Unterseite des Comms Moduls. Schalter 1 bis 7 dienen der Einstellung der Ident der Geräteeinheit. Schalter 8 wird für die DHCP (Dynamic address) Freigabe verwendet.

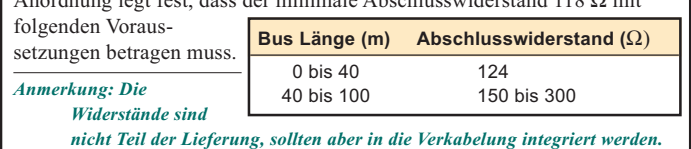

*Anmerkung: Steht der Schalter auf 0 und der Ident Parameter des Geräts auf 'Instr', kann die Adresse über iTools konfiguriert werden.*

#### **POSITION DER IP ADRESSE**

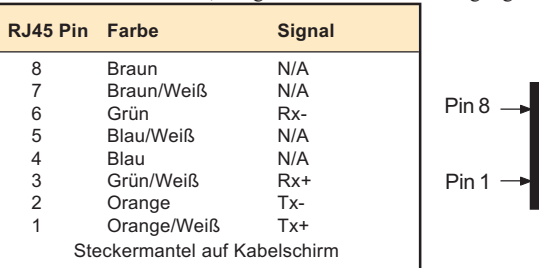

Bei DHCP fragt das Gerät (IP Host) einen DHCP Server nach einer gültigen IP Adresse. Die Anfrage wird normalerweise beim Start des Geräts gesendet, kann aber bei laufendem Betrieb wiederholt werden. DHCP beinhaltet das Konzept 'ablaufender' Wertezuweisungen.

Der DHCP Server muss auf die Anfrage antworten können und so konfiguriert sein, dass die Anfrage korrekt beantwortet wird. Diese Konfiguration ist abhängig vom lokalen Firmen-Netzwerk.

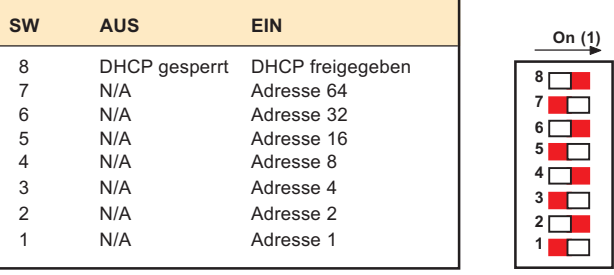

Enhanced DeviceNet™ verwendet eine 'Micro-Connect' 5-Pin M12 male Rundstecker.

#### **ABSCHLÜSSE** DeviceNet™/Enhanced DeviceNet™

Die DeviceNet™ Spezifikation setzt voraus, dass der Busabschluss (121 Ω) nicht Teil des Masters oder eines Slaves sein darf.

**CANopen** 

#### **VERSORGUNG**

Der CAN Bus wird über das System mit ungefähr 100 mA versorgt.

#### **DER ADRESSENWAHLSCHALTER**

Jede Einheit benötigt eine eindeutige Adresse im Netzwerk. Die Adresse wird über die DIP Schalter der DeviceNet™ und CANopen Versionen konfiguriert.

*Anmerkung: Konfigurieren Sie die Adresse mit iTools, wenn die Schalter auf 0 stehen.*

# **KOMMUNIKATION - MODBUS**

Das Protokoll ist Modbus RTU, RS422, RS485 3- oder 5-Leiter. Der Anschluss an das Modbus Netzwerk besteht aus zwei parallel verbundenen RJ45 Buchsen. Dadurch können Sie Cat 5 Patch Kabel verwenden, die erste Buchse in das Gerät, die zweite Buchse zu weiteren Slaves (Vernetzung) oder zum Leitungsabschluss. Der Anschluss beinhaltet 2 LEDs. Die gelbe LED zeigt die Kommunikationsaktivität, die grüne LED Datenübertragung an.

### **RJ45 KOMMUNIKATION LEITUNGSABSCHLUSS**

### **Pin Legende Funktion**  $V+ V+$ CH CAN HIGH 3 DR DRAIN 2 CL CAN LOW 1 V- V-**Pin Legende Funktion**

Die Kommunikationsleitung wird von Gerät zu Gerät verkettet und am Ende mit einem passenden Abschlusswiderstand versehen. Ein Modbus Abschluss mit den passenden Widerstandswerten können Sie unter der Bestellnummer SubMin8/TERM/MODBUS/RJ45 von Eurotherm beziehen. Dies ist ein Typ D Abschluss; Pin 3-6 390R, Pin 3-8 150R, Pin 5-8 390R.

*Anmerkung: Die Baudrate wird über iTools in der Konfiguration eingestellt. Vorgabe ist 12900.*

### **DER ADRESSENWAHLSCHALTER**

Diesen Schalter finden Sie auf der Unterseite des Comms Moduls. Jeder Mini8 benötigt eine eindeutige Adresse im Modbus Netzwerk.

*Anmerkung: Bei Adresse 0 übernimmt der Mini8 Adresse und Paritätseinstellungen der Gerätekonfiguration.*

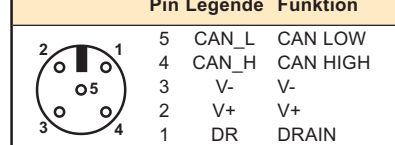